# **EMPOWERING CONNECTIONS**

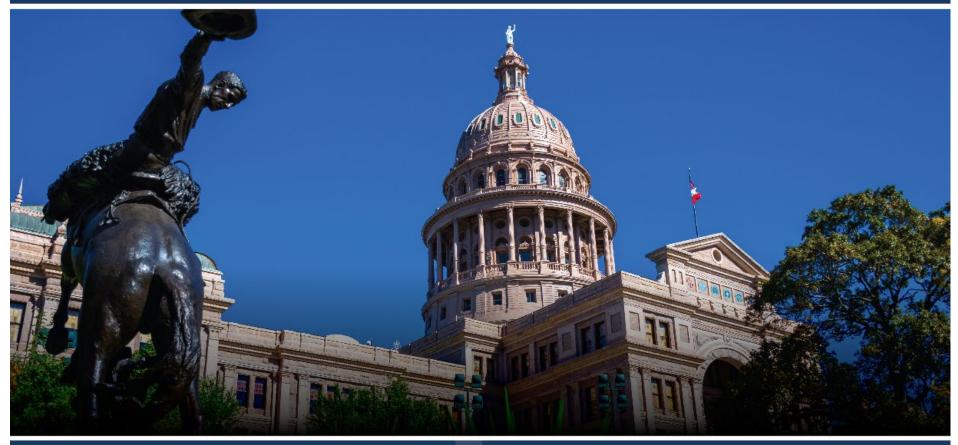

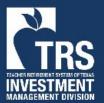

TRS / ERS Virtual Emerging Manager Conference 2024 February 28, 2024

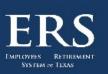

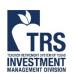

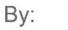

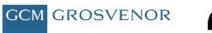

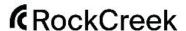

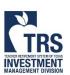

#### Login to the virtual conference platform

You'll need to set a password on your first login

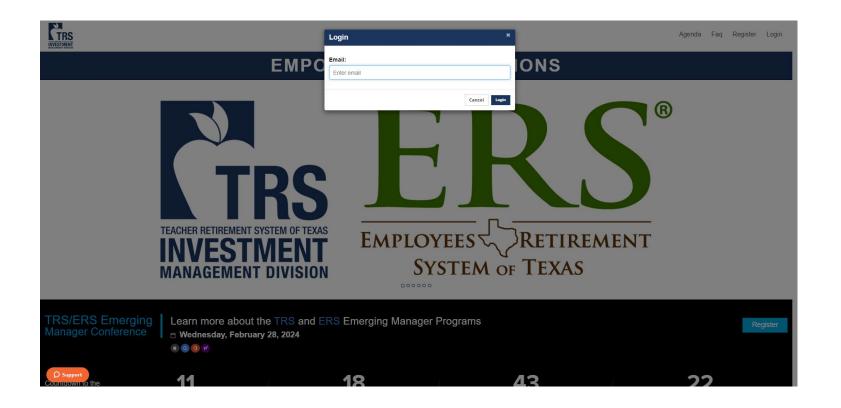

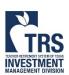

#### Click anywhere to enter the venue

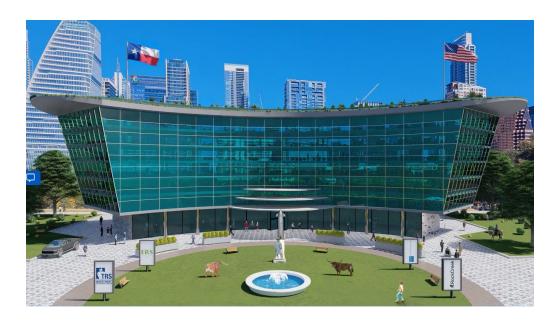

#### **Expand Bookings Widget**

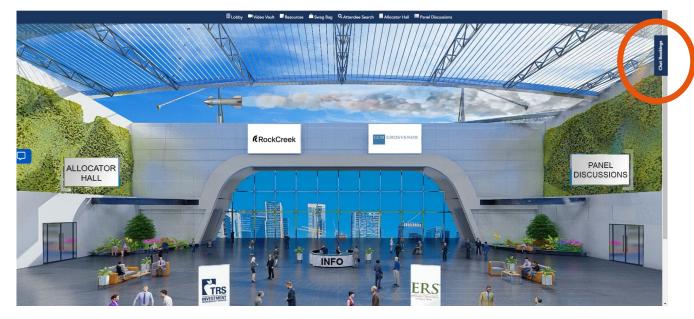

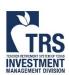

#### Select or change availability

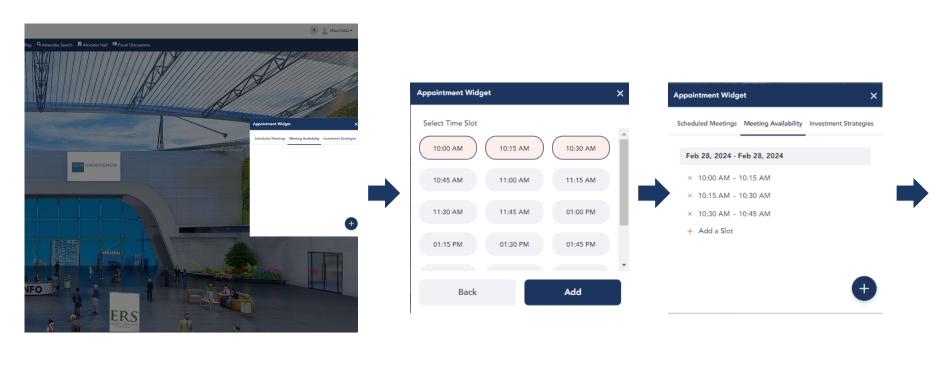

#### Select Strategies of interest

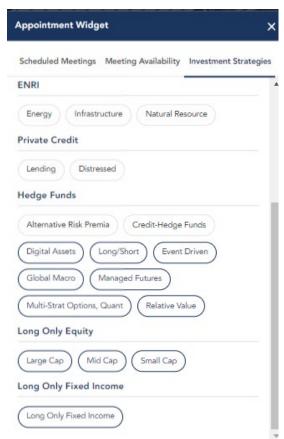

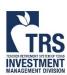

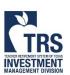

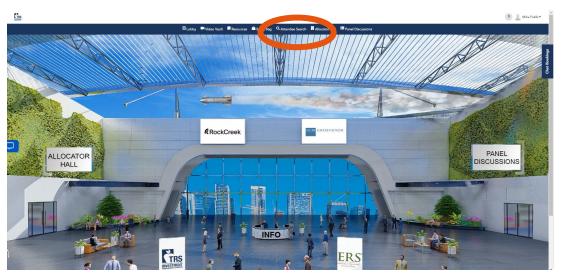

#### Select Firm AUM if applicable

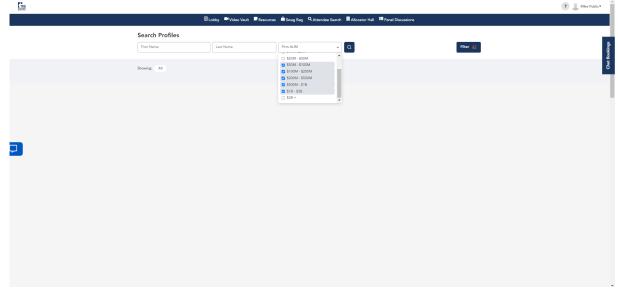

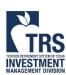

1. Select applicable asset classes, strategies of interest, and diversity status

2. Select "Apply Filters"

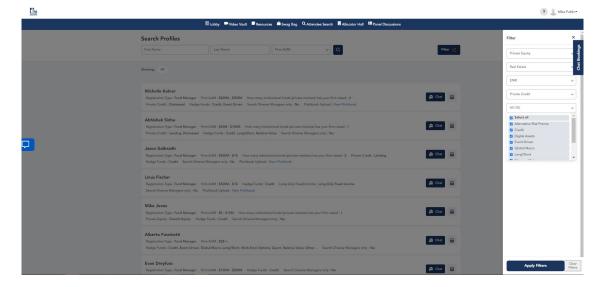

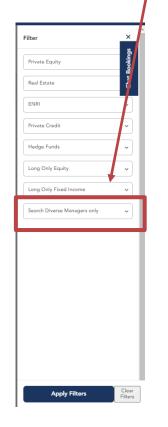

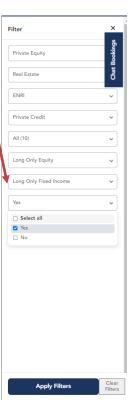

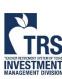

- 1. Click scheduling button on manager of interest
- 2. Choose available meeting time
- 3. Review and confirm booking

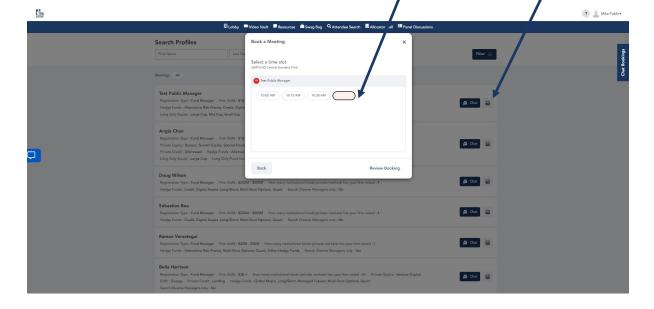

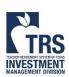

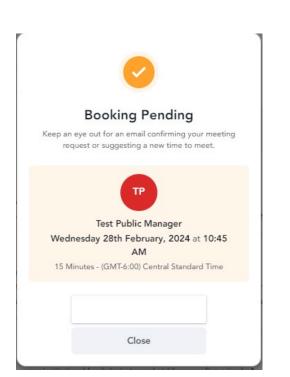

# Meeting will appear in scheduling widget

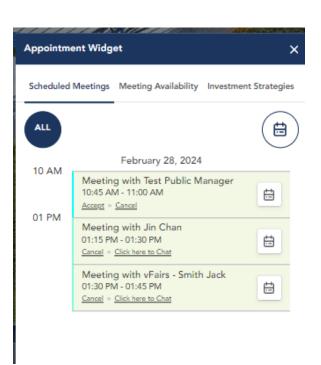

# Select calendar icon to add to calendar

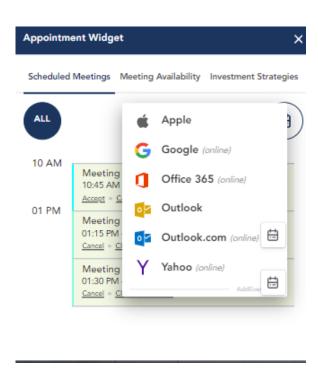

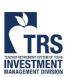

# Attending Meetings with Managers

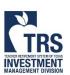

## **Attending Scheduled Meetings**

Meetings will appear in the scheduling widget after meeting requests have been sent.

Allocators must initiate the meetings by pressing "Click here to Chat"

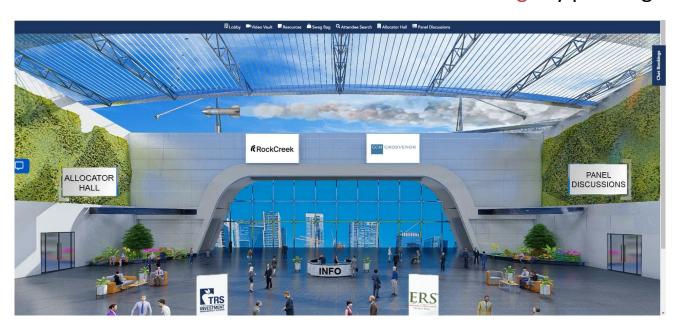

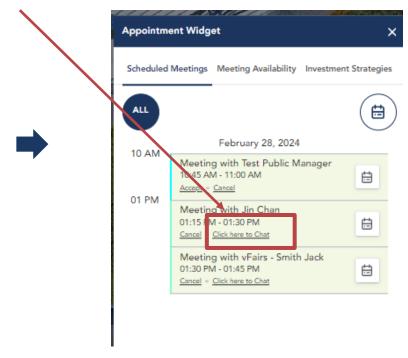

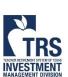

## **Attending Scheduled Meetings**

#### Select "Join this call" or click on the camera icon

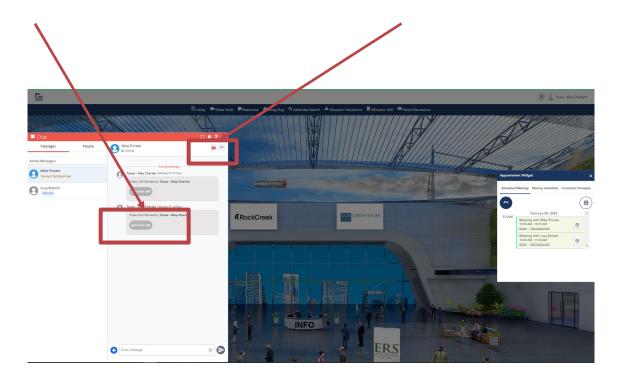

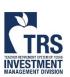

## **Attending Scheduled Meetings**

#### Share the meeting link to add additional people to your meeting

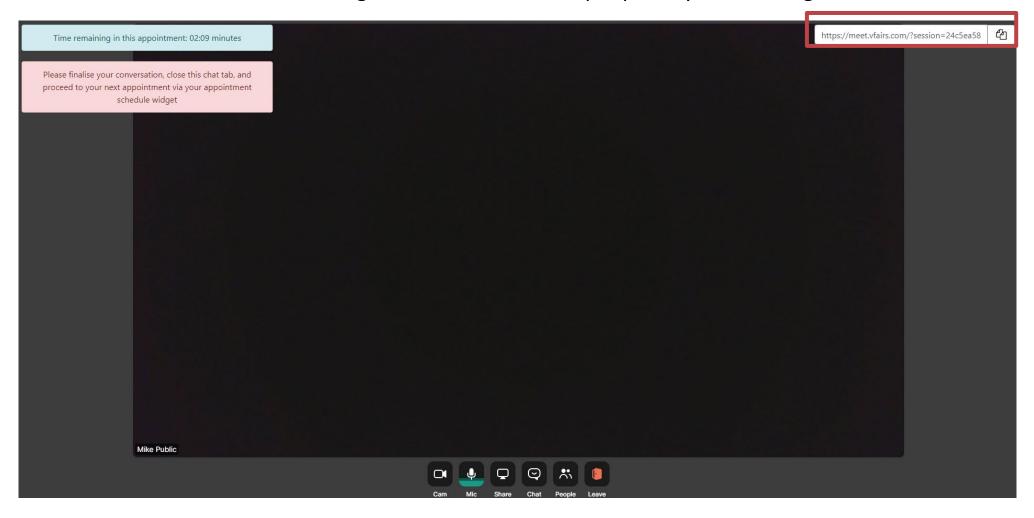

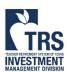

For assistance, please email <a href="mailto:chandni@vfairs.com">chandni@vfairs.com</a> and <a href="mailto:EMConference@TRS.Texas.gov">EMConference@TRS.Texas.gov</a> Due to the large number of attendees, response may be delayed

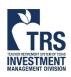